## **Registro ClasseViva: come associare il proprio indirizzo email**

In questa breve Faq vedremo come inserire l'indirizzo email al profilo e/o personalizzare il nickname da utilizzare per l'accesso al registro.

**Perché dovrei associare il mio indirizzo mail all'utente ClasseViva?** Una prima e importante motivazione è la seguente: nel caso dimenticassi la password e non riuscissi più ad accedere, il sistema mi permetterà di reimpostarla appoggiandosi a tale indirizzo, in tutta autonomia e senza dover chiedere nulla alla segreteria della scuola.

L'associazione della mail, poi, mi permetterà di accedere anche con il mio indirizzo, o un nickname, oltre che con il Codice utente fornito dalla scuola. Mi permetterà anche di creare un mio profilo, al quale potrò agganciare più utenti, se mi servisse (sono docente ma anche genitore, ho più figli, ecc.).

Vediamo ora le **semplici operazioni da seguire** per registrare l'indirizzo mail:

1) accedere al registro e **cliccare sull'avatar** in altro a destra (cerchietto grigio con sagoma bianca stilizzata). Cliccare su **Profilo** e inserire l'indirizzo nell'apposito campo.

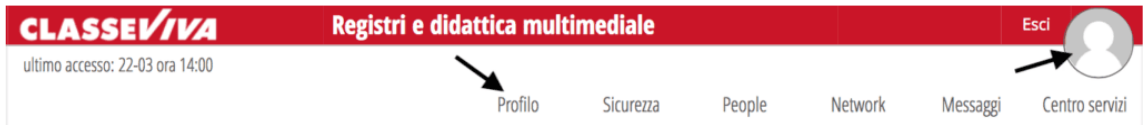

*Se il sistema mi dice: "Indirizzo email non valido": significa che si tratta di un indirizzo non valido, oppure è stato digitato in modo errato un carattere o sono stati inseriti spazi, in testa o in coda, non richiesti. Controllare la correttezza dell'indirizzo stesso.*

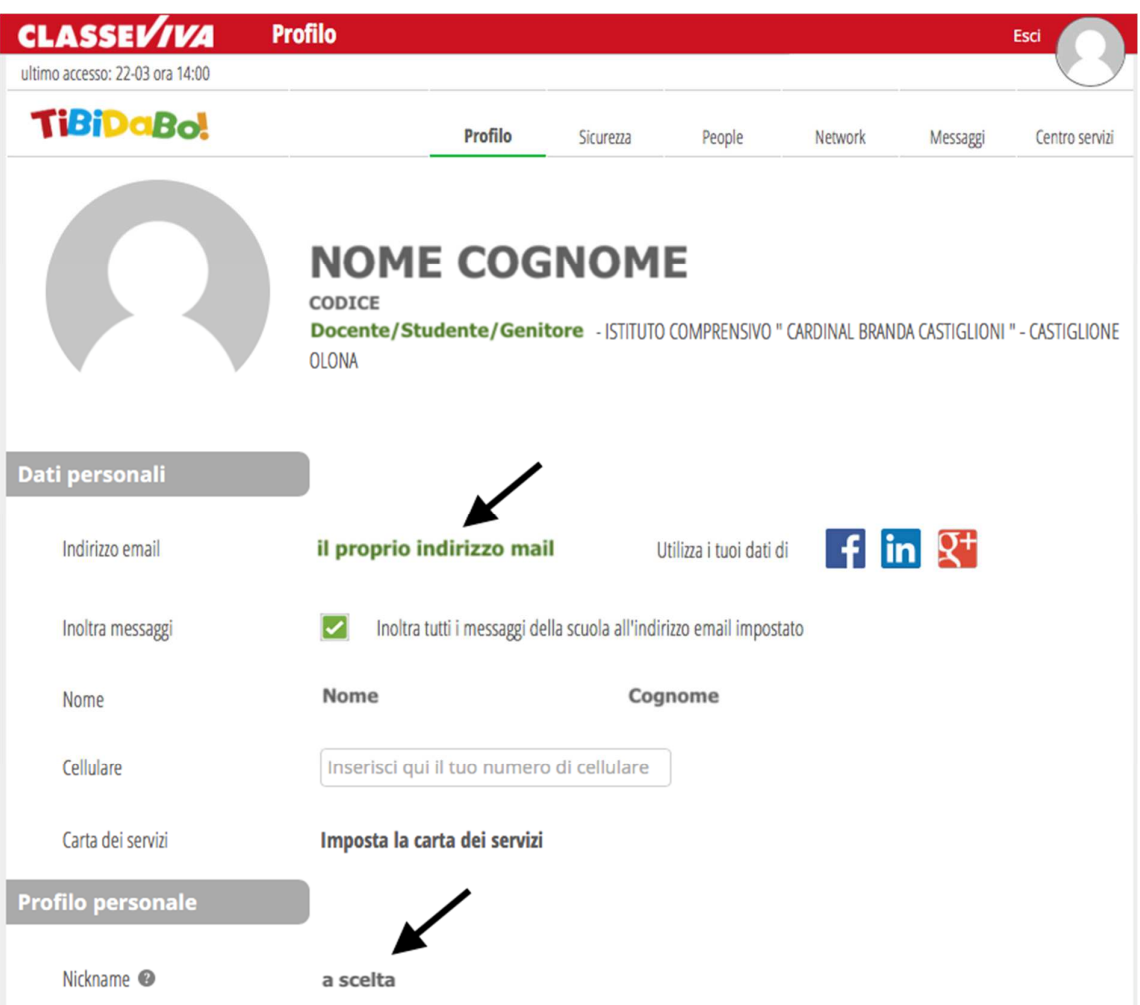

## Senza titolo2

A questo punto, viene inviata automaticamente una mail all'indirizzo appena inserito, contenente un link per confermare l'associazione effettuata. Cliccare, quindi, sul **link** per confermare e concludere la procedura (fino a quel momento l'indirizzo mail rimane in attesa di validazione).

Si precisa, che per ogni account, è possibile attribuire **un solo indirizzo email.**

**Attenzione, la mail di conferma contenente il link ha una validità di tre giorni entro i quali è necessario confermare l'associazione. Allo scadere occorrerà reinserirla. Nel caso in cui si digiti l'indirizzo in modo errato è sufficiente cliccare su "Se hai inserito un indirizzo errato…"**

Se non trovate la mail, verificate anche nella cartella Spam della vostra casella di posta.

Una volta associata l'email sarà possibile inserire anche un **Nickname**, ovvero un soprannome di identificazione, utilizzabile anch'esso per l'accesso al registro, anziché il codice assegnato dalla scuola.

Attenzione: per salvare l'inserimento dovrò spostare il cursore del mouse in un'altra cella, fino a vedere la spunta verde. Potrò farlo solo se ho già associato il mio indirizzo mail.